# Inventor Assembly Browser Icons

Autodesk Inventor's assembly environment has many advanced features associated with how parts interact and work in a given design. When certain aspects of the software are used in digital prototyping there will pre-fix icons added in front of some components to signify their relationship inside the assembly and how they are designed to interact with the assembly. This white paper will introduce you to these icons and part states to help better understand their usage in the model browser.

## Icons

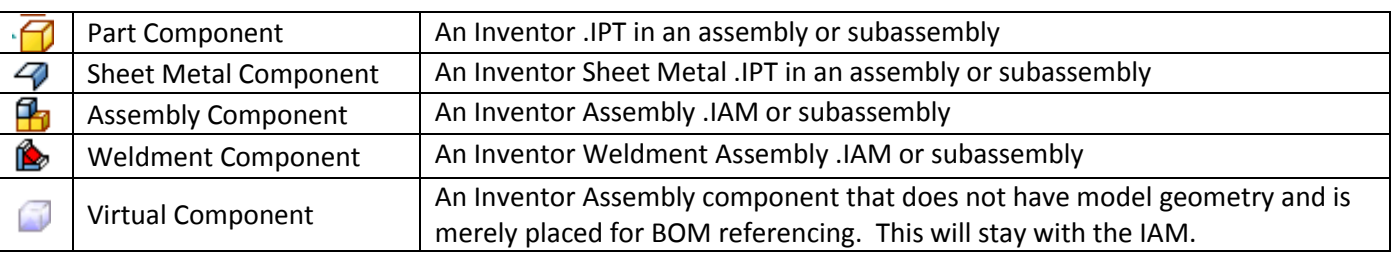

## Icon States and Pre-fixes

#### **Icon States**

Component states normally are adjusted through either right clicking in canvas on a component or in the Assembly Browser.

These component states are typically used for clarity in designs and can be saved with Design Views (Visibility and Enabled), Level of Detail representations (Suppression), and Positional Representations (Grounded).

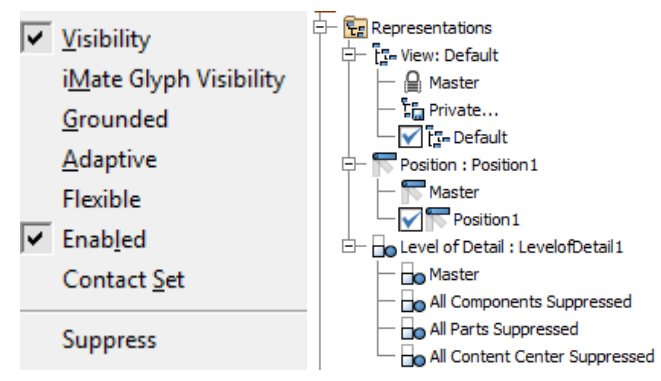

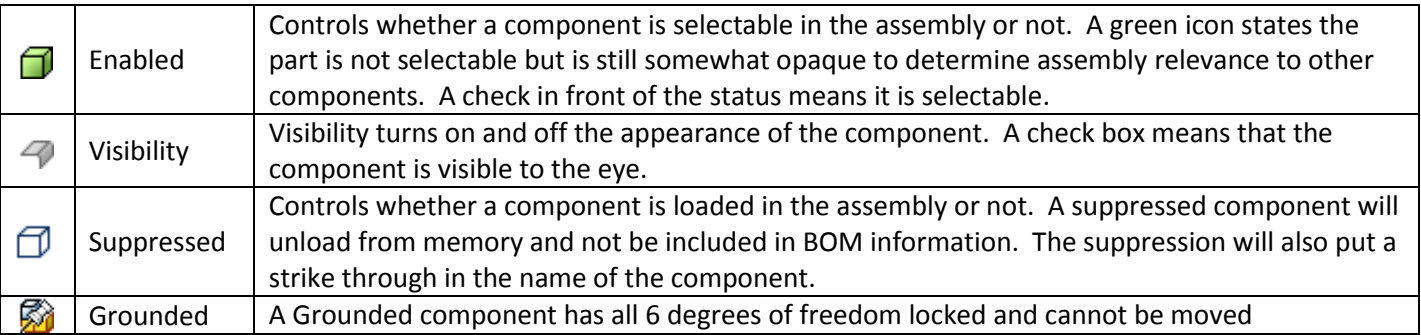

#### **Icon Pre-fixes**

These pre-fixes for components typically control various aspects of design from geometry creation (Adaptive) to component movement (Flexible and Contact Set).

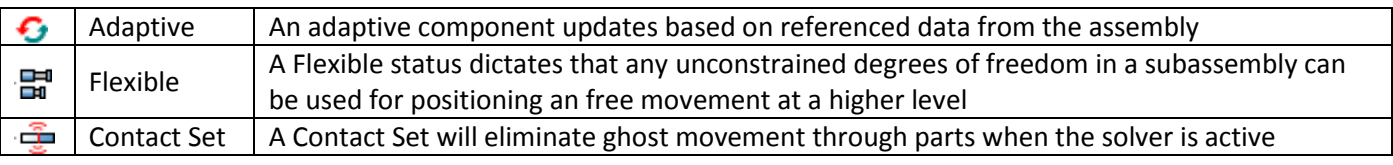

© 2010 Rand IMAGINiT Technologies, Inc. www.rand.com/imaginit